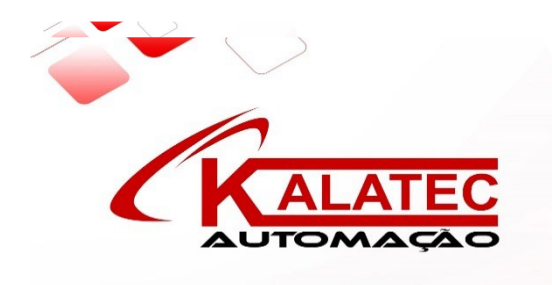

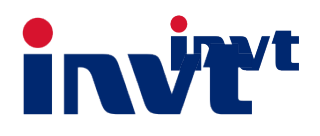

# **INVT Guia Técnico**

**SV-DA200 Series Servo** 

**Drive CA Sistema ECAM**

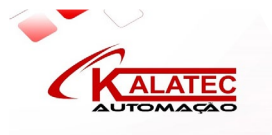

# **Função cursor ECAM**

## **1. Descrição do Parametro**

#### **P7.80**:**Ativar o cursor de captura**

Após a configuração ser válida, a função ECAM é automaticamente habilitada pelo sinal do cursor (0x3A) (modo efetivo: válido pelo parâmetro)

**P7.81**:**Deslocamento do cursor para cortador**

#### **A distância do sensor do cursor para o cortador (deve ser definida em um comprimento de corte)**

#### **P7.82**:**Janela do sensor do cursor**

O sinal do cursor dentro da faixa da janela ao redor do deslocamento do sensor do cursor é considerado válido.

#### **P7.83**:**Max. Números de Cursor Perdido**

Quando o número de cursores perdidos atinge o valor definido, o Ecam é desligado e, quando definido para 0, a função é inválida.

#### **P7.84**:**Método de compensação do cursor**

Modo 0: Corte o comprimento após detectar o cursor;

Modo 1: Corte o cursor após detectar o cursor.

# **2. Depuração passo**

#### **(1) Confirmar se o comprimento fixo é cortado com precisão;**

#### **(2) Confirmar se a direção do pulso do eixo é positiva;**

Quando a fonte do eixo ECAM é a entrada de pulso:

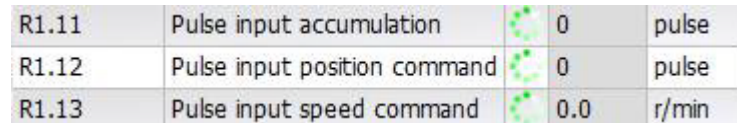

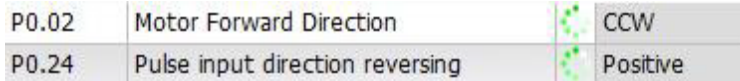

Quando a fonte do eixo ECAM for o segundo encoder:

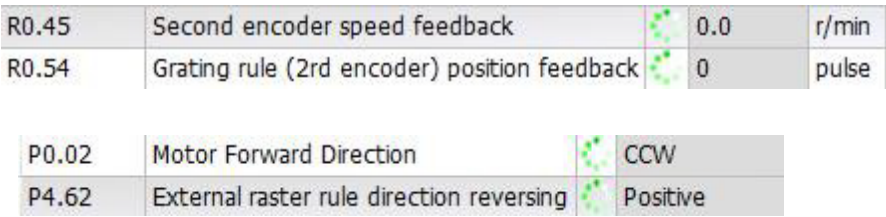

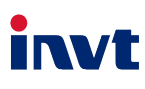

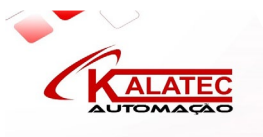

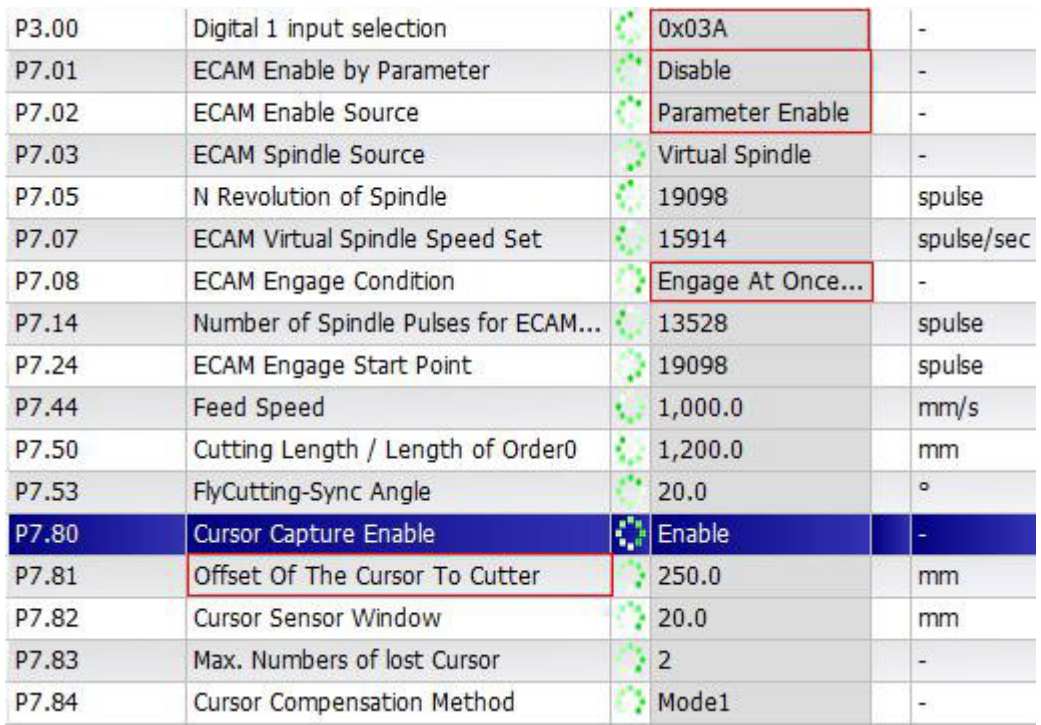

#### **(3) Confirmar se as configurações do parâmetro são precisas;**

Quando a borda ascendente do cursor for detectada, se o P7.02 for definido como parâmetro válido, o ECAM será ativado automaticamente. Se o P7.08 for configurado para ser acoplado imediatamente, o ECAM acoplado imediatamente para o benchmarking

#### **(4).Homing;**

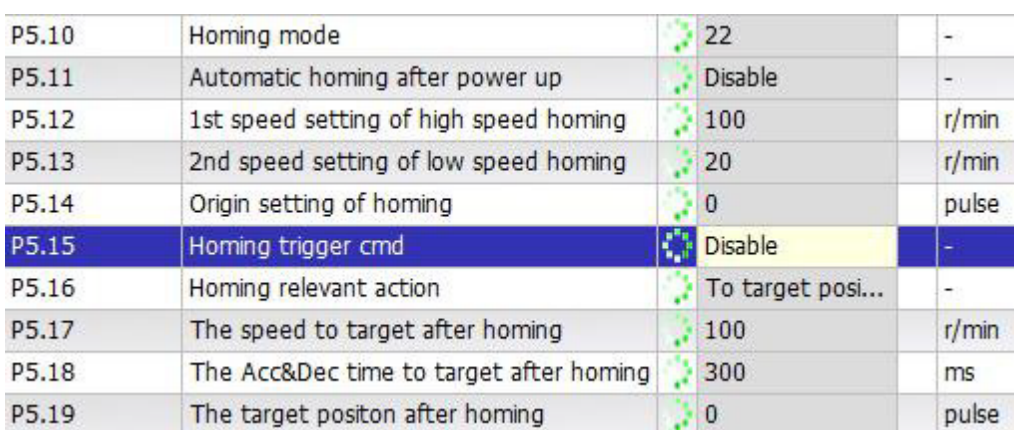

Confirma se o sensor HOMING está a 180 graus do ponto de corte;

#### Resultado do Homing

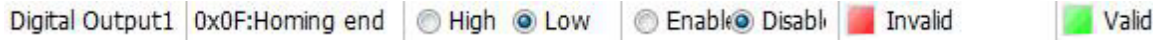

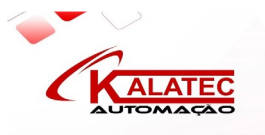

## **(5) Teste do eixo virtual;**

Você pode usar o eixo virtual para o teste de simulação, ele não tem interferência externa e não precisa ter um corte real. P7.03 pode selecionado como fonte do eixo ECAM.

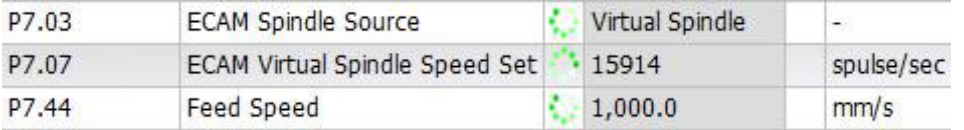

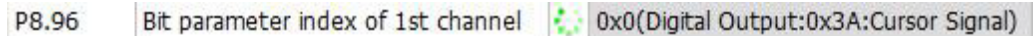

Na Curva corte em voo ou Curva de corte rotativo, a velocidade de alimentação (P7.44) será calculada e escrita para P7.07.

Você pode definir P8.96 para 0x3A: Sinal de cursor e monitorar este parâmetro no osciloscópio do software, ele apresenta o sinal do cursor. Você também pode monitorar R1.00: Estado de entrada digital.

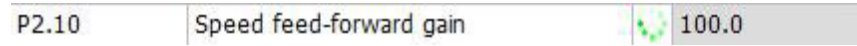

Se você quiser garantir o acompanhamento da área de sincronização, você pode definir P2.10 a 100,0%

#### **Teste desabilitado**:

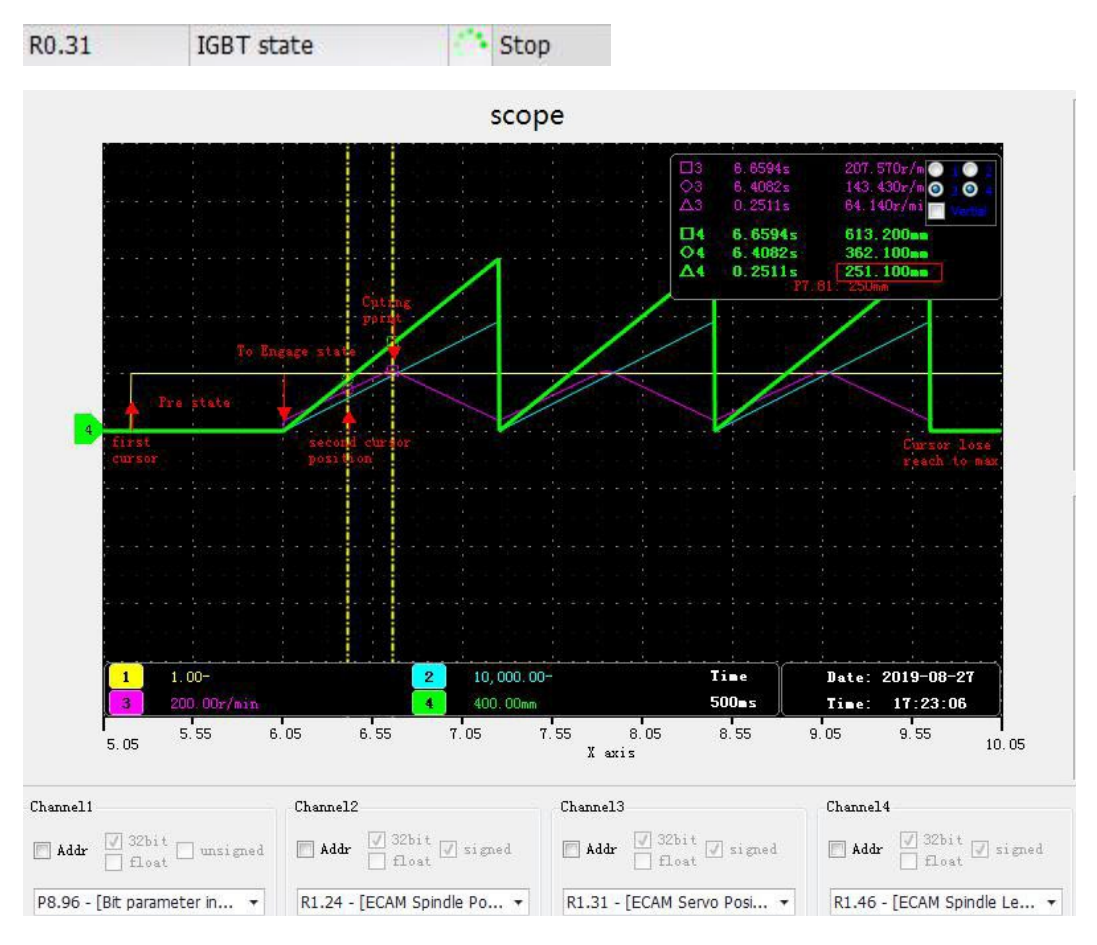

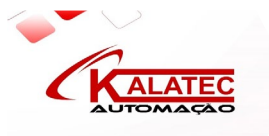

#### **Teste habilitado**:

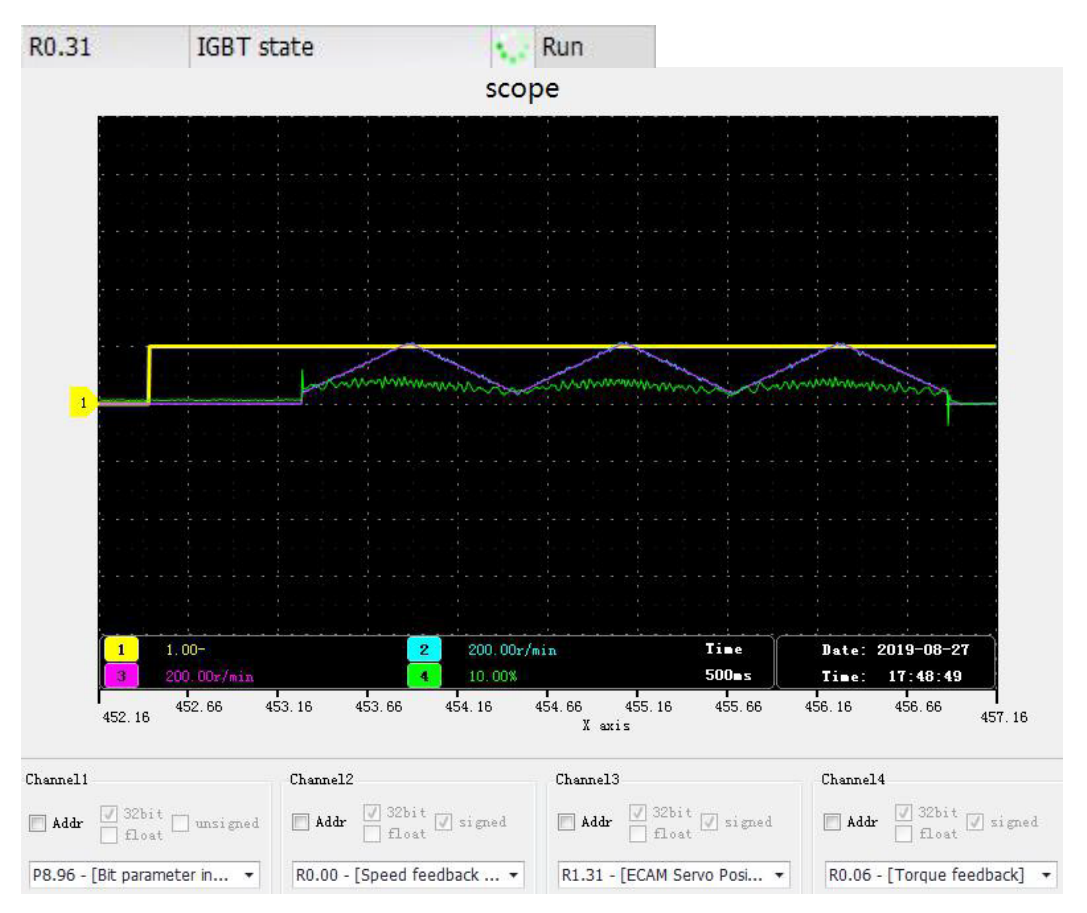

#### **(6)Teste de precisão de corte após a aplicação do material;**

Confirme que a posição de cada ponto de corte é a mesma e corrija a posição de corte ajustando o deslocamento do sensor de curso (P7.81);

Este parâmetro é efetivo imediatamente. Observe que cada ajuste, não exceda a metade do valor da janela do sensor de curso (P7.82). Também pode ser modificado no estado de parada e após o cálculo do parâmetro. Este método não é limitado pela janela.

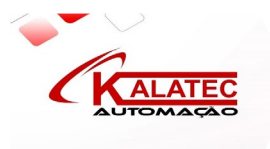